NetCommWireless

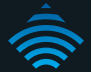

# 21Mbps Mobile Broadband Router with Voice

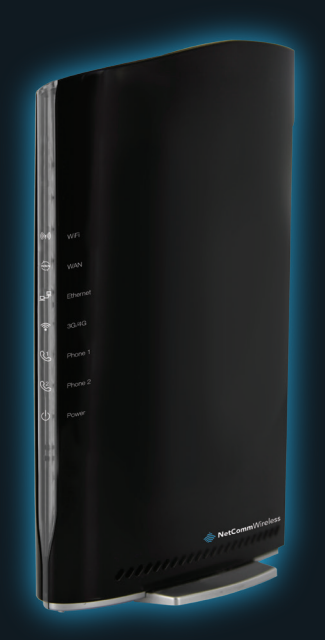

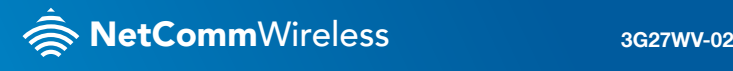

# THANKS FOR PURCHASING NETCOMM WIRELESS

This quick start guide is designed to get you up and running quickly with your new router. More advanced set up instructions can be found in the user manual which can be downloaded from **www.netcommwireless.com**

### **Hardware setup**

- **1.** Insert your activated SIM card (until you hear a click) into the SIM slot.
- **2.** Attach the supplied antenna to the connector labeled **Antenna** on the rear panel.
- **3.** Connect the power adapter to the **power socket** on the back of the router.
- **4.** Plug the power adapter into the wall and power on.
- **5.** Wait approximately **60 seconds** for the router to power up.

#### **Connecting to the router - via cable**

- **6.** Connect the supplied **yellow Ethernet cable** to the LAN port at the back of the router.
- **7.** Connect the other end of the **yellow Ethernet cable** to your computer.
- **8.** Wait approximately **30 seconds** for the connection to establish.

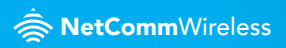

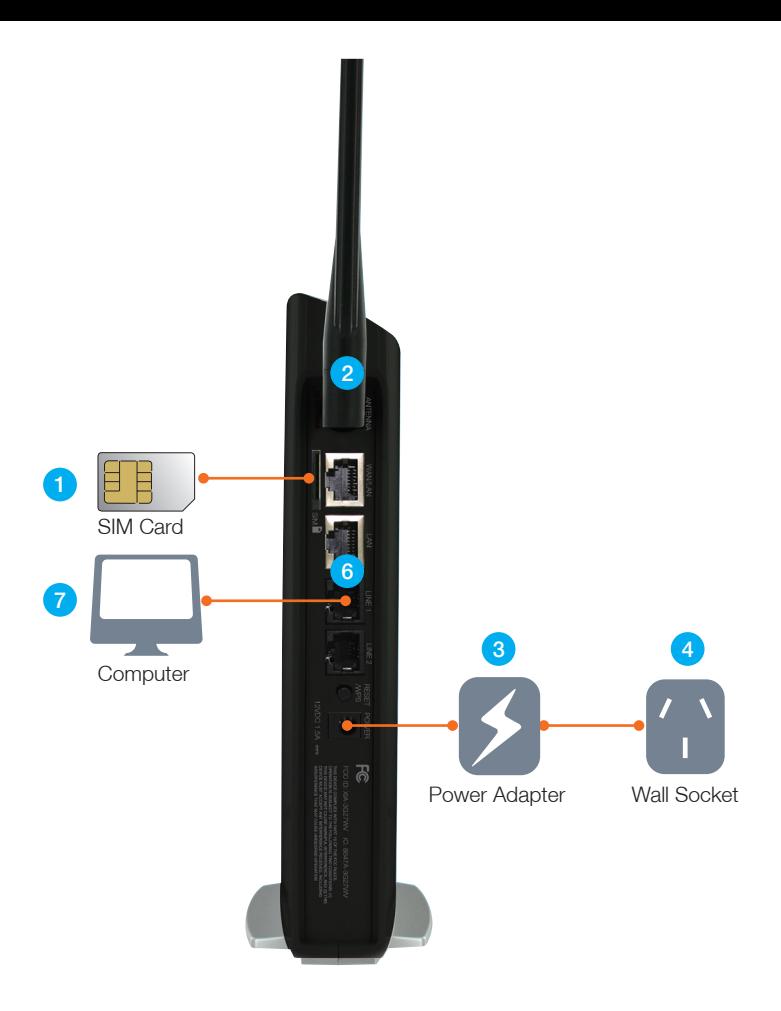

# **Connecting to the router - wirelessly**

- **1.** Ensure wireless networking is enabled on your device (computer/laptop/ tablet/smartphone etc.).
- **2.** Scan for wireless networks and connect to the network name that matches the Wireless Network Name found on the wireless security card (included in the box).

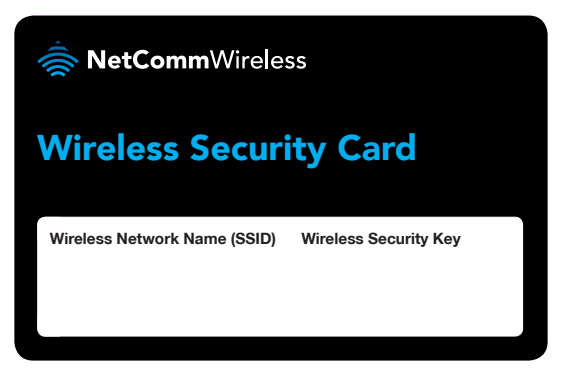

- **3.** When prompted for your wireless security password, enter the Wireless Security Key listed on your **Wireless Security Card**.
- **4.** Wait approximately **30 seconds** for the connection to establish.
- **5.** To connect additional devices, repeat steps 1-4.

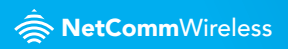

# **Connecting to the Internet**

Your 3G/4G connection should automatically configure and connect you to your 3G/4G service. In the event it doesn't, please follow these steps:

- **1.** After establishing your connection to the router, open your Web browser and type http://my.router or http://192.168.20.1 into the address bar at the top of the web browser window and press enter.
- **2.** At the login screen, type **admin** into both the Username and the Password fields and click **OK**
- **3.** Click switch to advanced view at the bottom of the page to navigate to the Advance setting page.
- **4.** Hover your mouse over the Internet Settings menu at the top of the web browser window and click on WWAN.

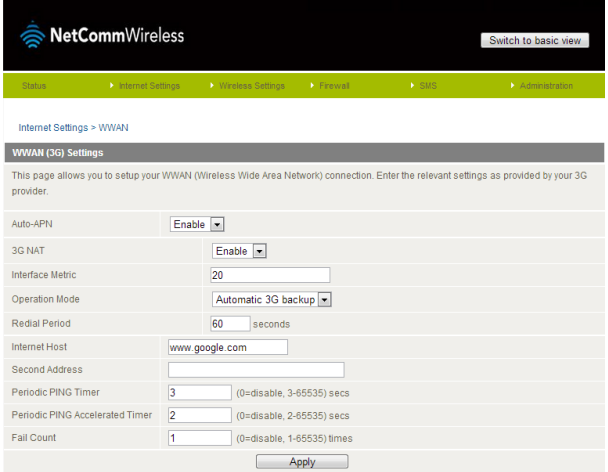

- **5.** Select disable from the Auto-APN drop down menu.
- **6.** Enter the 3G/4G service details as supplied by your 3G/4G service provider. This may include the **APN, username / password,** or **dialled number**. Leave any fields which are not required blank.
- **7.** Once the correct details are entered, click the **Save** button.
- **8.** The router will now attempt to connect using the details you have entered. This can take up to **2 minutes**.
- **9.** If you are successfully connected the blue **3G/4G** light on the front of the unit will be lit.

# **Making and receiving voice calls**

Your router allows you to make voice calls over the cellular wireless network.

- **1.** Ensure your SIM card is activated on a plan that supports both data and voice (Internet and Phone) service for your router.
- **2.** Plug a standard home phone into the Line 1 or Line 2 phone port on the back of the device.

The corresponding Phone light on the front edge of the router will turn on and you will be able to hear a dial tone on your phone.

When an incoming call is received, both Line 1 and Line 2 lights will start flashing and the phone(s) connected to the router will ring.

If the call is answered from the phone connected to Line 1, the phone connected to Line 2 will receive an engaged tone for the duration of the call.

Note: In the event of a power outage, voice services will not function.

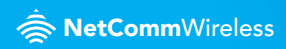

### **Calling features**

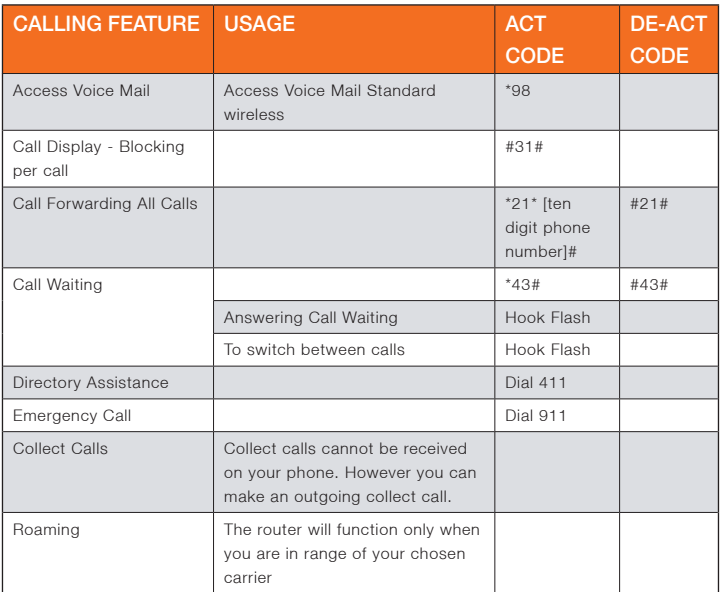

# **Advanced configuration (optional)**

- **3.** For advanced configuration, open your web browser (e.g. Firefox, Chrome, Internet Explorer, Safari)
- **4.** Enter the address of your router (**Default: http://192.168.1.1/**)
- **5.** When prompted for your Username and Password enter:

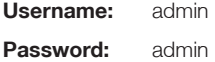

# MERCI D'AVOIR ACHETÉ UN PRODUIT NETCOMM WIRELESS

Ce guide de démarrage rapide est conçu pour vous aider à configurer rapidement votre routeur. Des consignes d'installation plus avancées sont présentées dans le guide de l'utilisateur qui peut être téléchargé au

# **www.netcommwireless.com**

# **Configuration de matériel**

- **1.** Insérez la carte SIM activé dans la fente pour carte SIM (jusqu'à ce que vous entendiez un clic).
- **2.** Fixez l'antenne fournie au connecteur **« Antenne »** à l'arrière du panneau.
- **3.** Connectez l'adaptateur de courant à la **prise à l'arrière** de la Centrale sans-fil.
- **4.** Branchez l'adaptateur de courant dans la prise murale et allumez le dispositif.
- **5.** Patientez environ **60 secondes** pour l'allumage de la Centrale sans-fil.

### **Connexion router au moyen d'un câble**

- **6.** Connectez le **câble Ethernet jaune** de l'appareil à l'un des ports de réseau local à l'arrière de la Centrale sans-fil.
- **7.** Connectez l'autre bout du **câble Ethernet jaune** à votre ordinateur.
- **8.** Patientez environ **30 secondes** pour l'établissement de la connexion.

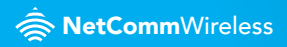

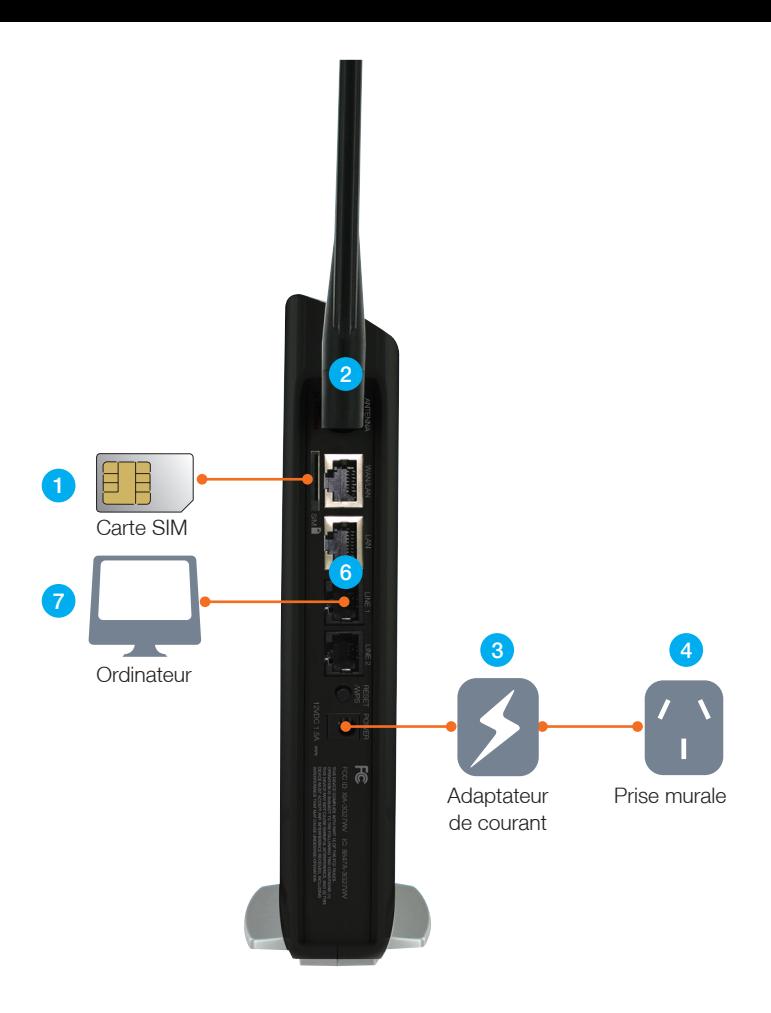

21Mbps Mobile Broadband Router with Voice – 3G27WV-02

# **Établissement d'une connexion router sans fil**

- **1.** Assurez-vous que la fonction de réseau sans-fil est activée sur votre appareil (ordinateur de bureau, ordinateur portable, tablette, téléphone intelligent, etc.).
- **2.** Recherchez des réseaux sans-fil et établissez une connexion au réseau sans-fil dont le nom correspond à celui qui se trouve sur la carte de sécurité sans-fil (incluse dans la boîte).

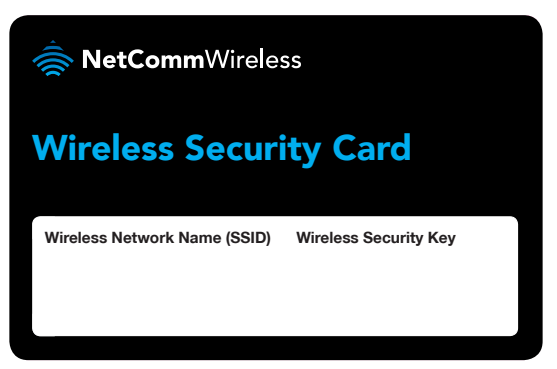

- **3.** Lorsqu'on vous demandera votre mot de passe de sécurité sans-fil, entrez la clé indiquée sur votre carte.
- **4.** Patientez environ **30 secondes** pour l'établissement de la connexion.
- **5.** Pour brancher d'autres appareils, répétez les étapes 1 à 4.

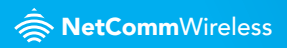

### **Se connecter à Internet**

Votre appareil 3G ou 4G devrait se configurer automatiquement et vous connecter au service 3G ou 4G sans installation requise. Sinon, veuillez suivre les étapes ci-dessous:

- **1.** Une fois la connexion établie à votre routeur, lancez votre navigateur web et tapez **http://my.router** ou **http://192.168.20.1** dans la barre d'adresse (dans la partie supérieure de la fenêtre du navigateur Web) et appuyez sur Entrée.
- **2.** À l'écran de connexion, tapez **admin** à la fois le nom d'utilisateur et Mot de passe les champs et cliquez sur **OK**.
- **3.** Cliquez sur **switch to advanced view** au bas de la page pour accéder à la page de paramétrage préalable.
- **4.** Déplacez votre souris vers le menu **Internet Settings** (dans la partie supérieure de la fenêtre du navigateur Web) et cliquez sur **WWAN**.

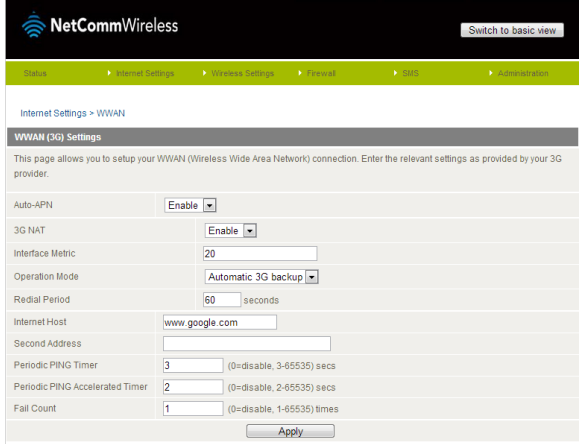

- **5.** Sélectionnez dans la liste déroulante **disable** Auto-APN dans le menu déroulant
- **6.** Inscrivez les détails de votre service 3G ou 4G fournis par votre fournisseur de services. Les détails demandés peuvent être les suivants: **APN, nom d'utilisateur et mot de passe ou numéro composé**. Laissez vides les champs qui ne sont pas nécessaires.
- **7.** Une fois les renseignements correctement entrés, cliquez sur **Save**.
- **8.** Le routeur essaiera de se connecter avec les renseignements que vous aurez entrés. Prévoyez un délai d'environ deux minutes.
- **9.** Si la connexion réussit, le voyant bleu 3G/4G sur le devant du routeur sera allumé.

# **Faire et recevoir des appels**

La Centrale sans-fil vous permet de recevoir et d'effectuer des appels vocaux sur le réseau sans-fil.

- **1.** Assurez-vous que votre carte SIM est mise en service selon un forfait permettant la transmission des données et de la voix (Internet et téléphonie) au moyen de votre Centrale sans-fil.
- **2.** Branchez un téléphone résidentiel standard sur le port téléphonique Line 1 ou Line 2, à l'arrière de l'appareil.

Le voyant de la téléphonie correspondant à l'avant de la Centrale sans-fil s'allumera, et vous entendrez une tonalité dans votre téléphone.

Lorsqu'un appel entrant est reçu, les voyants Line 1 et Line 2 clignotent, et les téléphones qui sont branchés sur la Centrale sans-fil sonnent.

Si l'appel est pris à l'aide du téléphone branché sur le port Line 1, le téléphone branché sur le port Line 2 recevra une tonalité d'occupation pendant la durée de l'appel.

Remarque : En cas de panne de courant, les services de transmission de la voix ne fonctionneront pas.

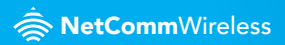

# **Options d'appel**

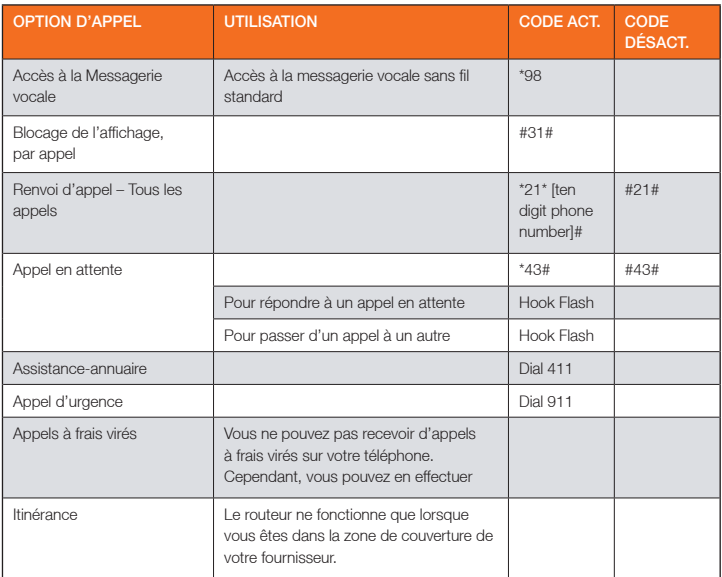

# **Configuration évoluée (facultatif)**

- **1.** Pour une configuration évoluée, ouvrez votre navigateur web (p. ex., Firefox, Chrome, Internet Explorer, Safari).
- **2.** Entrez l'adresse de votre Centrale sans-fil **(par défaut : http://192.168.1.1/)**
- **3.** Lorsque l'on vous demandera votre nom d'utilisateur et votre mot de passe, entrez les données suivantes :

**Nom d'utilisateur** : admin **Mot de passe** : admin

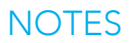

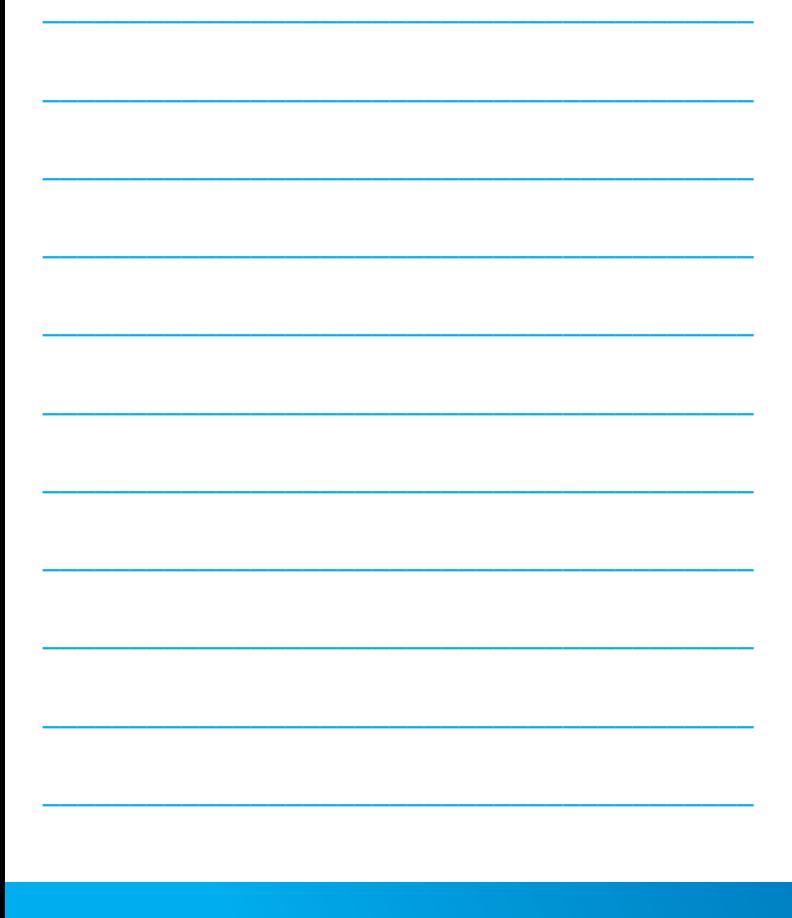

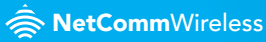

21 Mbps Mobile Broadband Router with Voice - 3G27WV-02

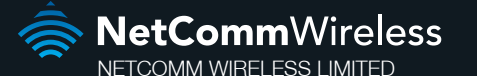

**Head Office** - 18-20 Orion Road, Lane Cove, NSW 2066, Sydney, Australia ABN 85 002 490 486

www.netcommwireless.com

Trademarks and registered trademarks are the property of NetComm Wireless Limited or their respective owners. Specifications are subject to change without notice. Images shown may vary slightly from the actual product.